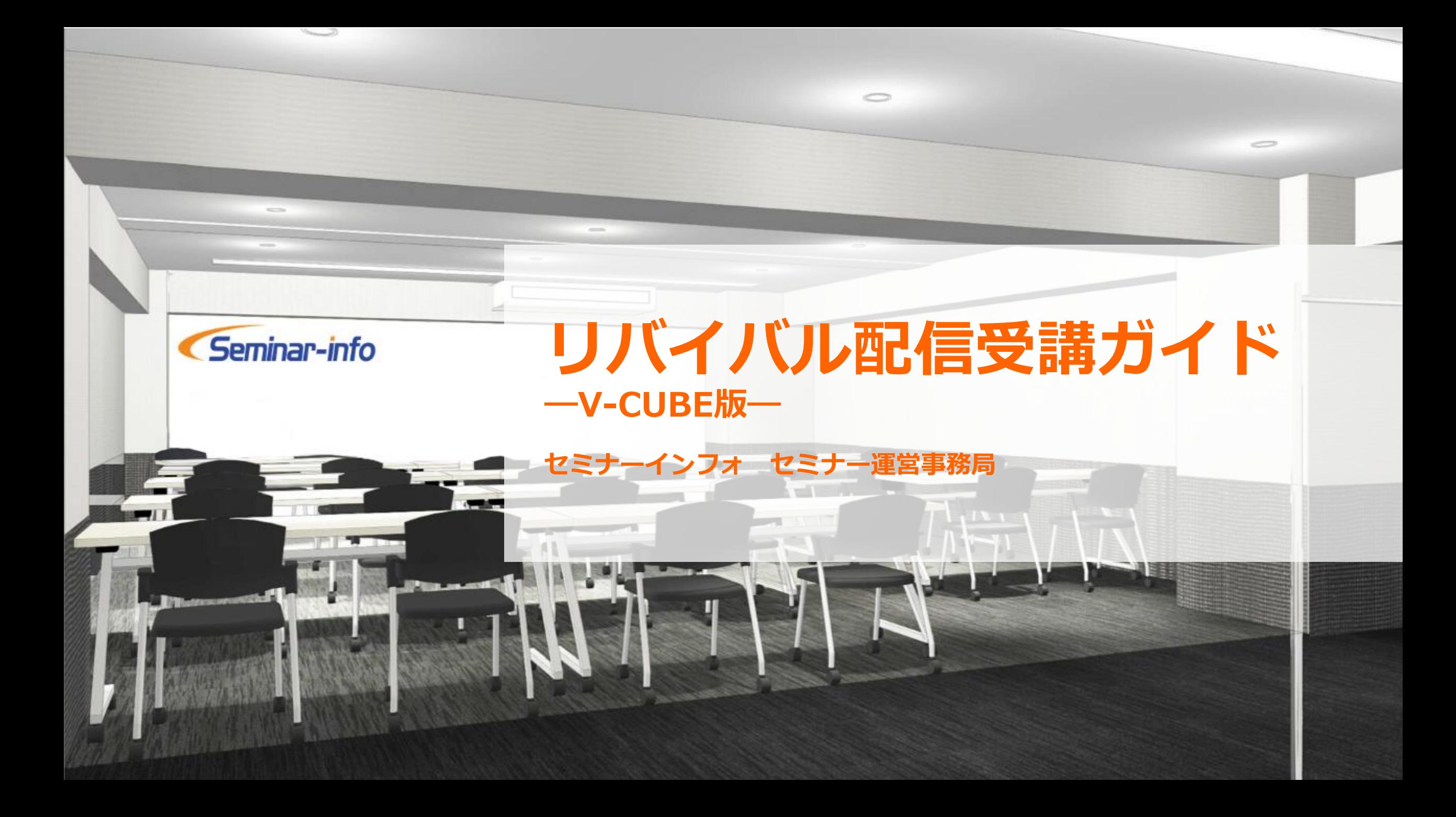

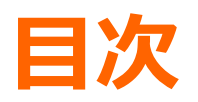

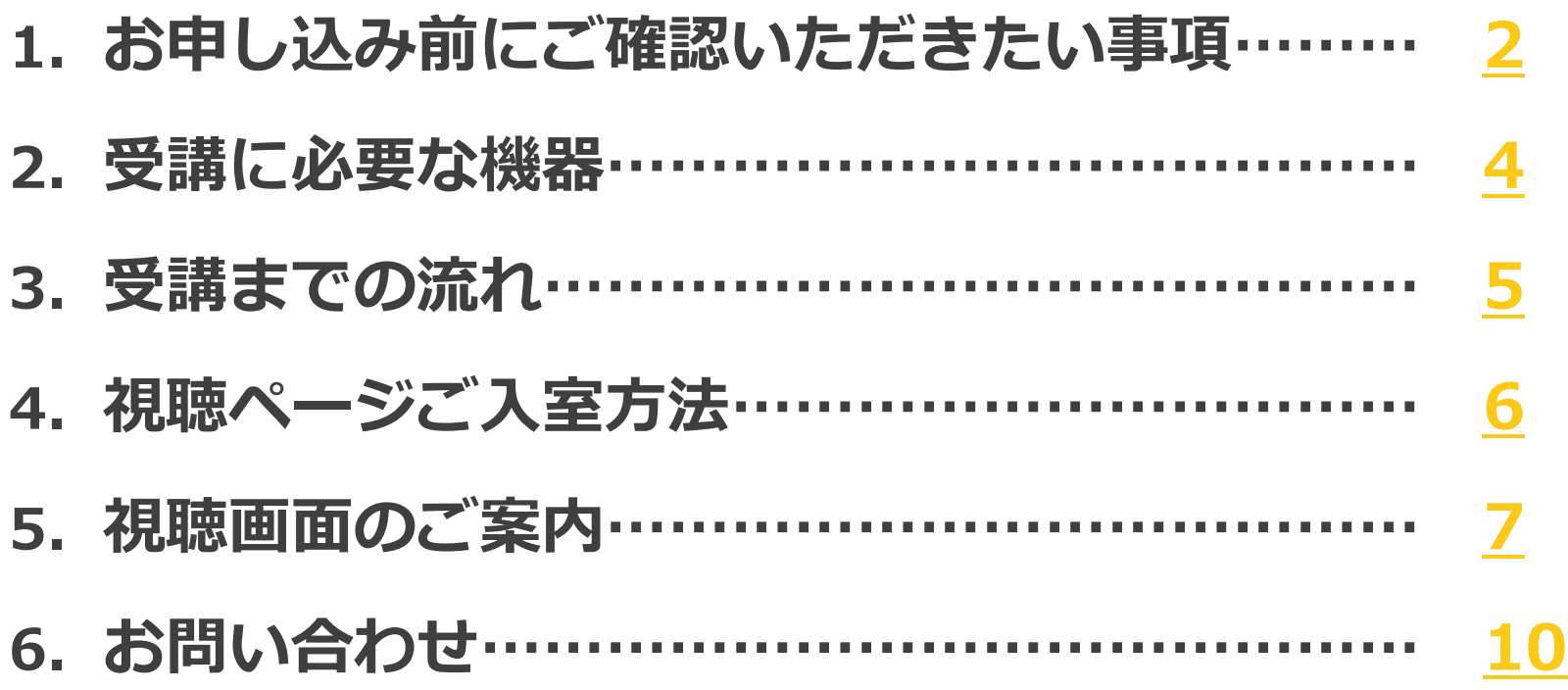

# <span id="page-2-0"></span>**1.お申込み前にご確認いただきたい事項**

#### **1.ご視聴端末の確認**

視聴予定のPC・その他端末が推奨環境をクリアしているかご確認ください。

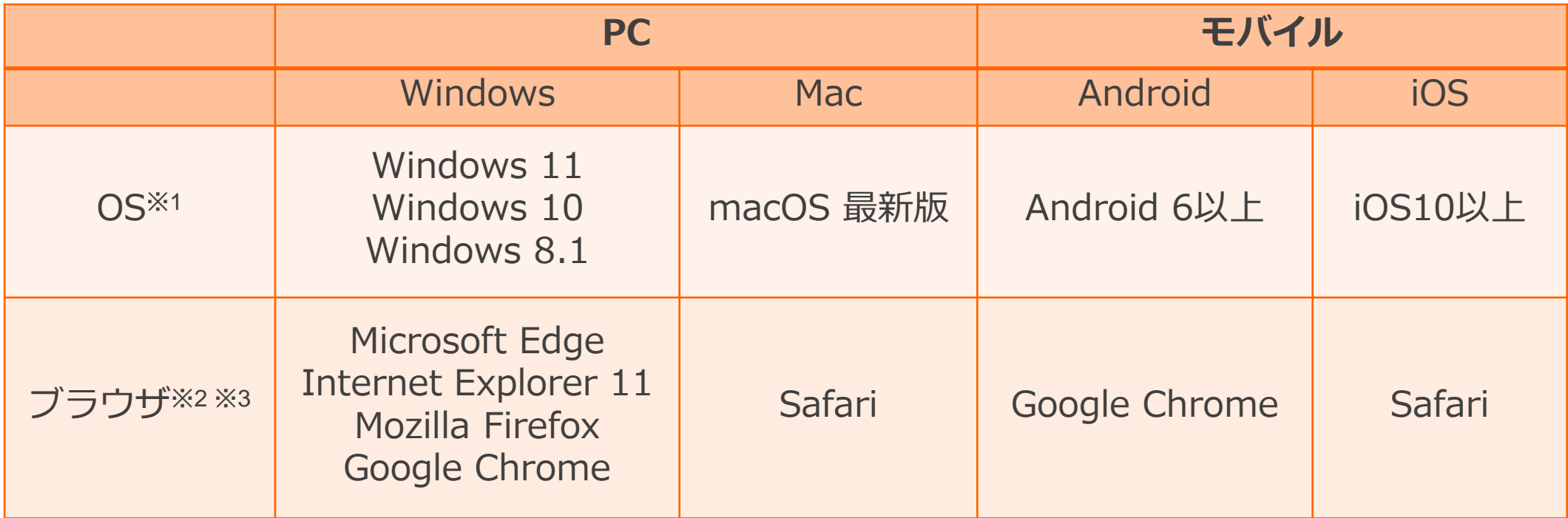

※1) Windows 8.1 / 10 については、デスクトップモードで動作確認しております。デスクトップモードでご利用ください。

※2)ブラウザのJavaScriptおよびCookie機能は有効にしてください。各ブラウザは、最新のアップデートが適用されていることを前提としています。

※3) Microsoft Edgeにおいて、Internet Explorerモードでの利用はできません。

※上記は配信会社V-CUBEグループによる検証によるもので、全ての環境での動作を保証するものではありません。

# **1.お申込み前にご確認いただきたい事項**

#### **2.通信環境の確認**

安定した通信環境のご準備をお願いします。 お客様のインターネット接続不備等による視聴不良については補償いたしかねますのでご了承ください。 ▽ 有線接続推奨(Wifiの場合は光回線等)

- ✓ 社内ネットワーク等をご使用の場合、同時に複数接続がないか
- ✓ 通信速度は十分保たれているか(推奨される持続的速度2.5 Mbps以上) 参考サイトで速度計測可能です→ <https://fast.com/ja/>
- **3.社内PC・社内ネットワークを利用予定の場合の注意事項**

外部サイトへの接続制限が設定されていないか各社セキュリティご担当者にご確認をお願いします。

《セキュリティ設定がされている際に起こる事象例》 視聴URL自体へのアクセス拒否、画面が黒いまま表示されない、音声の遮断 etc…

セキュリティ制限の解除方法詳細は弊社HPをご確認ください→ <https://seminar-info.jp/entry/pages/vcube-security>

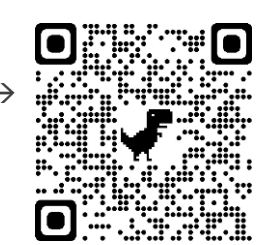

### <span id="page-4-0"></span>**2.受講に必要な機器**

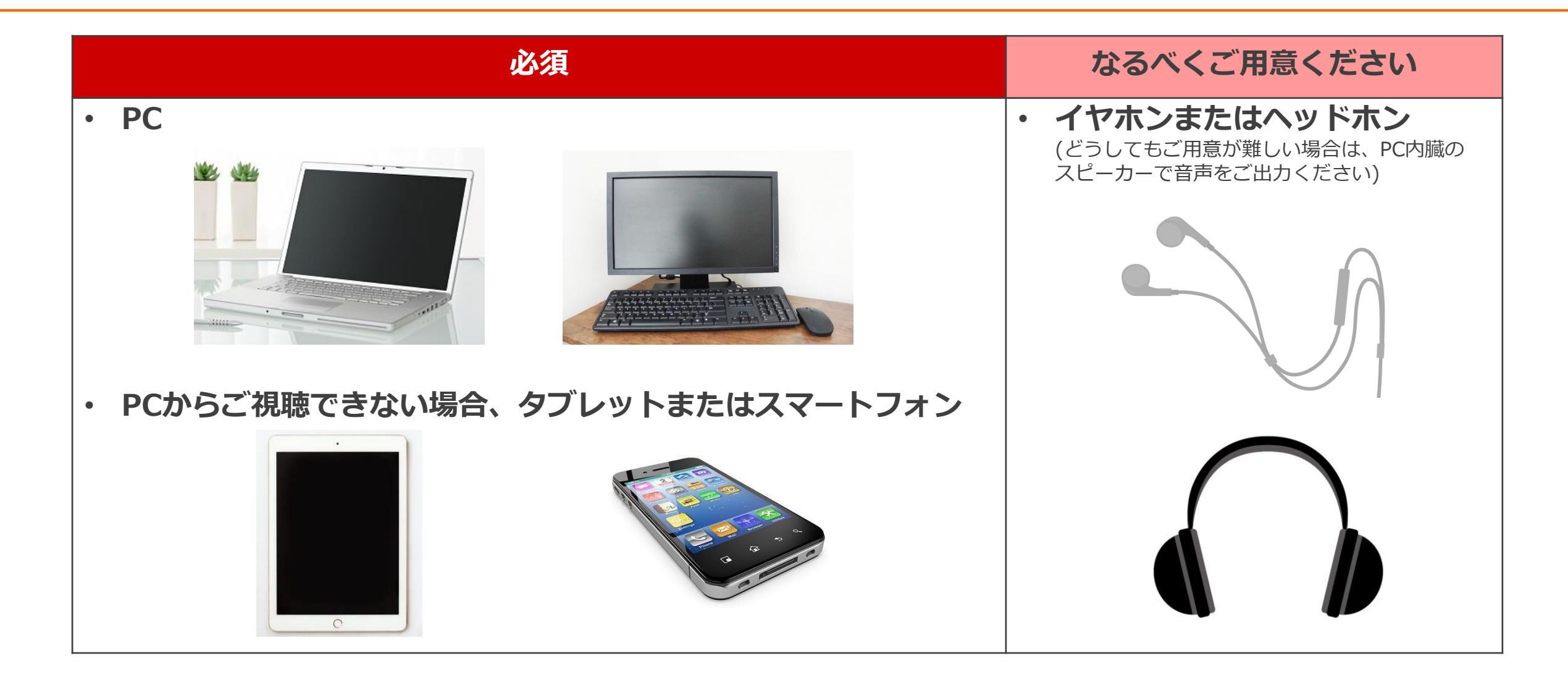

## <span id="page-5-0"></span>**3.受講までの流れ**

**各セミナー配信期間中 お申し込み後3営業日以内 お申し込み後すぐ 視聴案内メール受信後 各セミナー配信終了日 お申込み 視聴案内メール到着 お申し込み完了メール到着 配信開始 配信終了** ≫**資料ダウンロード**と**視聴URL**のご案内を送付します。 noreply@salesforce.comからのメールが受信できるように 設定のご確認・ご変更をお願いします。 ≫お申し込み後すぐにお申し込み完了メールが自動配信され ます。お届けにならない場合はお申し込みが完了して いない可能性がございますのでお問合せください。 ≫当ガイドの事前確認事項及び各セミナーのWebページに 記載の補足事項をご確認の上、お申込みください。 ≫視聴URLにアクセスし社名・お名前をご入力後、すぐに ご視聴いただけます。配信終了日まで、同じ視聴URLから 何度でもご視聴が可能です。 ≫配信日程は、各セミナーのWebページまたは視聴案内 メールをご確認ください。 ※講義内容に関するご質問は資料に記載の講師車絡先へ直接ご連絡ください

<span id="page-6-0"></span>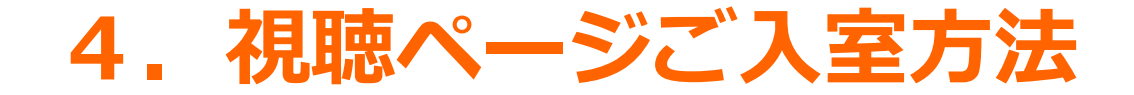

#### ご案内メール記載の視聴URLをクリックすると以下のページが表示されます。

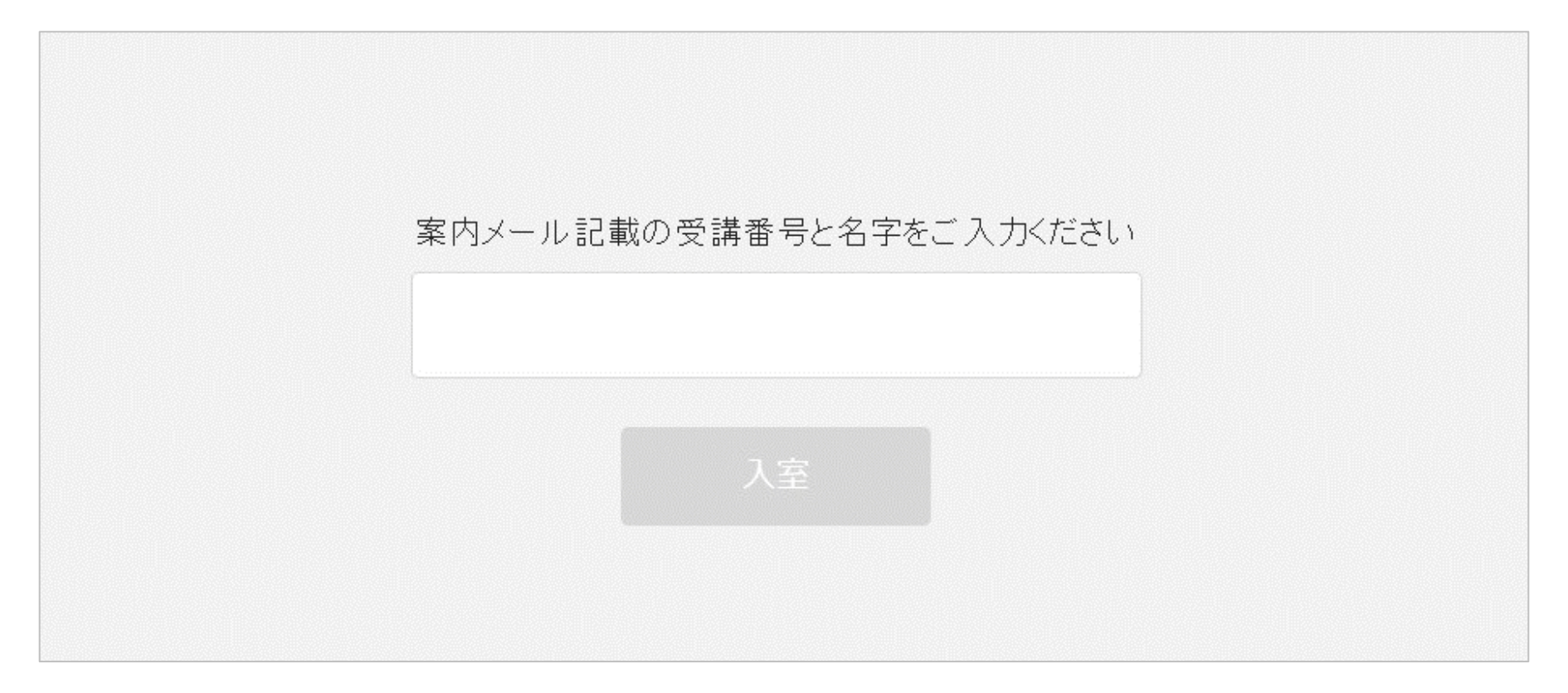

### 受講番号と苗字ではなく、**会社名とフルネーム**をご入力の上「入室」をクリックしてください。

#### 例:セミナーインフォ セミナー太郎

## <span id="page-7-0"></span>**5.視聴画面のご案内**

ご入室いただくとこちらの画面が表示され、画面中央の再生ボタンをクリックすると視聴が開始されます。

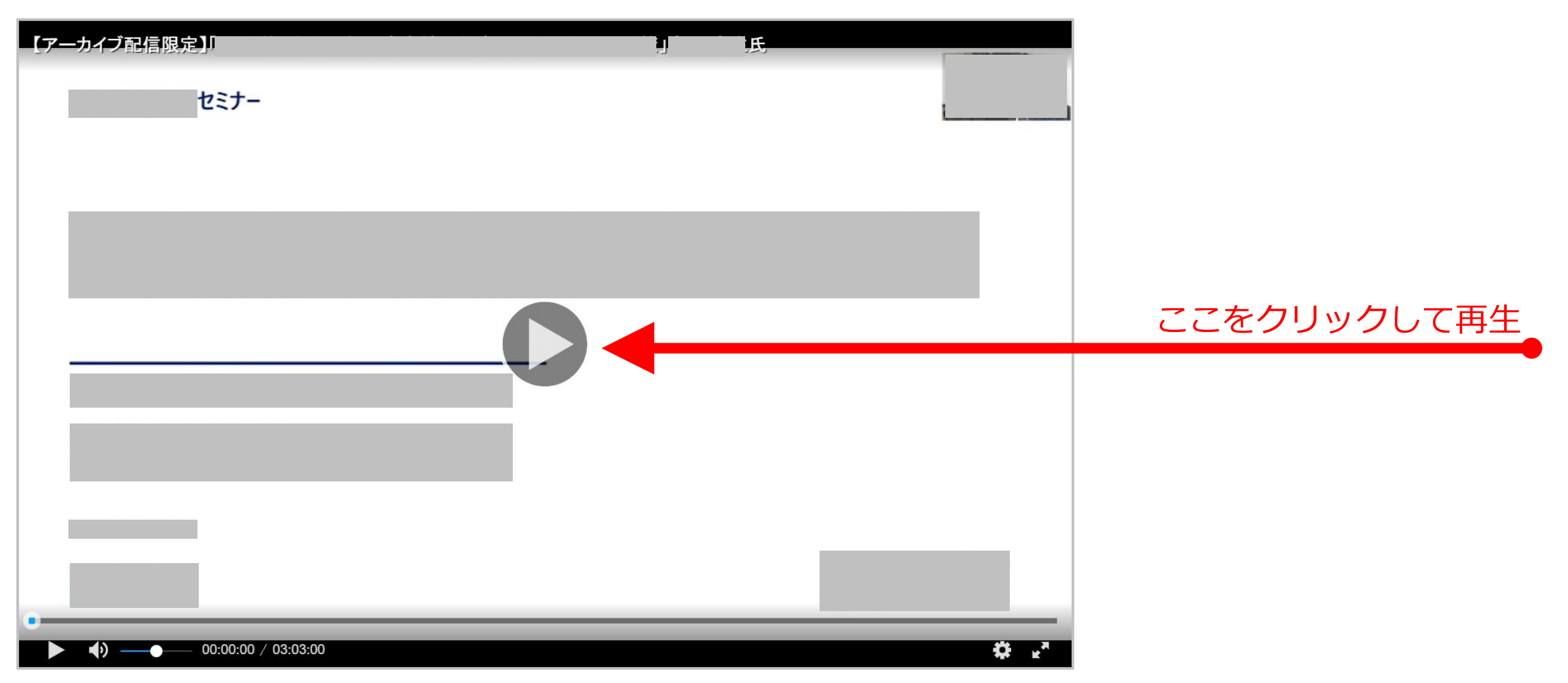

### **5.視聴画面のご案内**

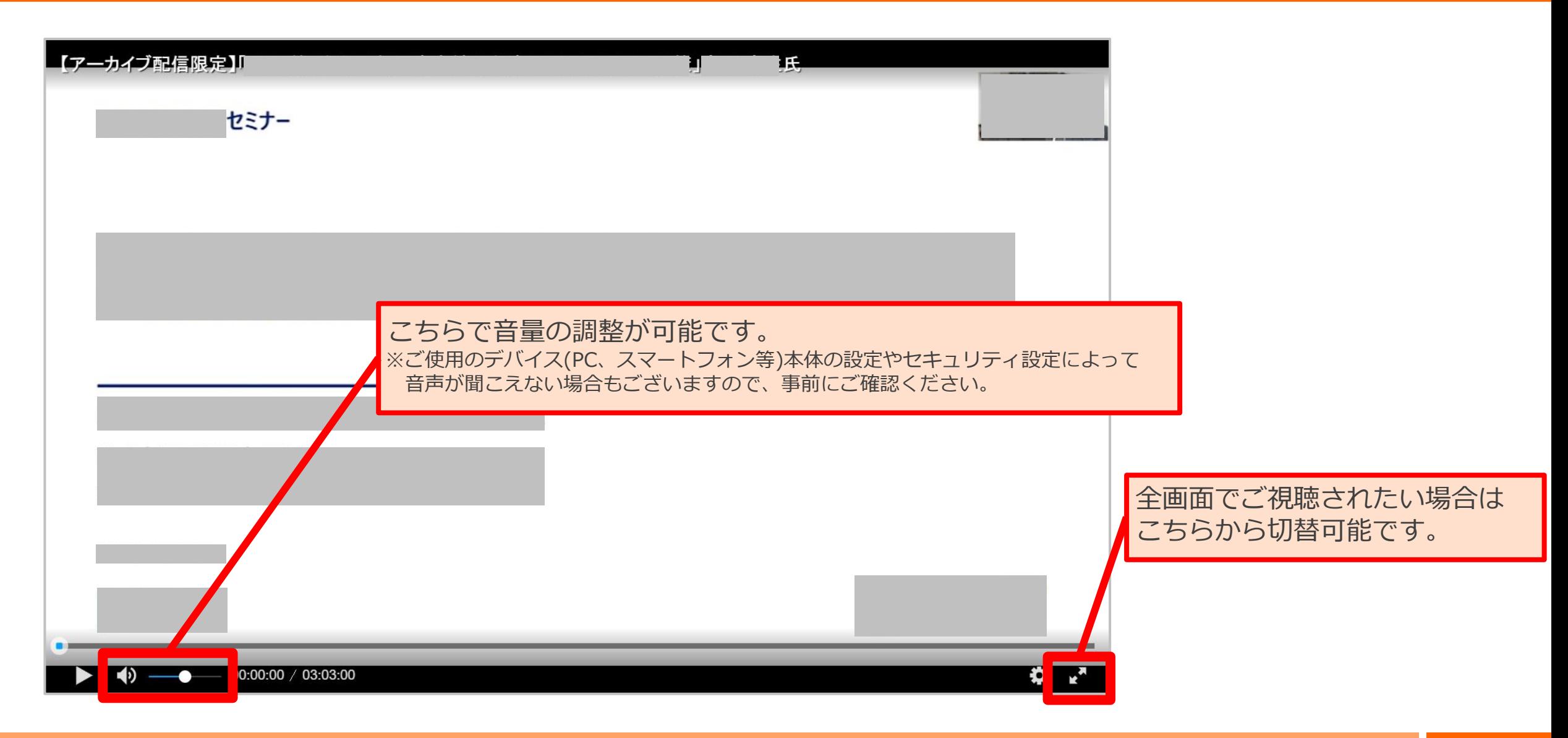

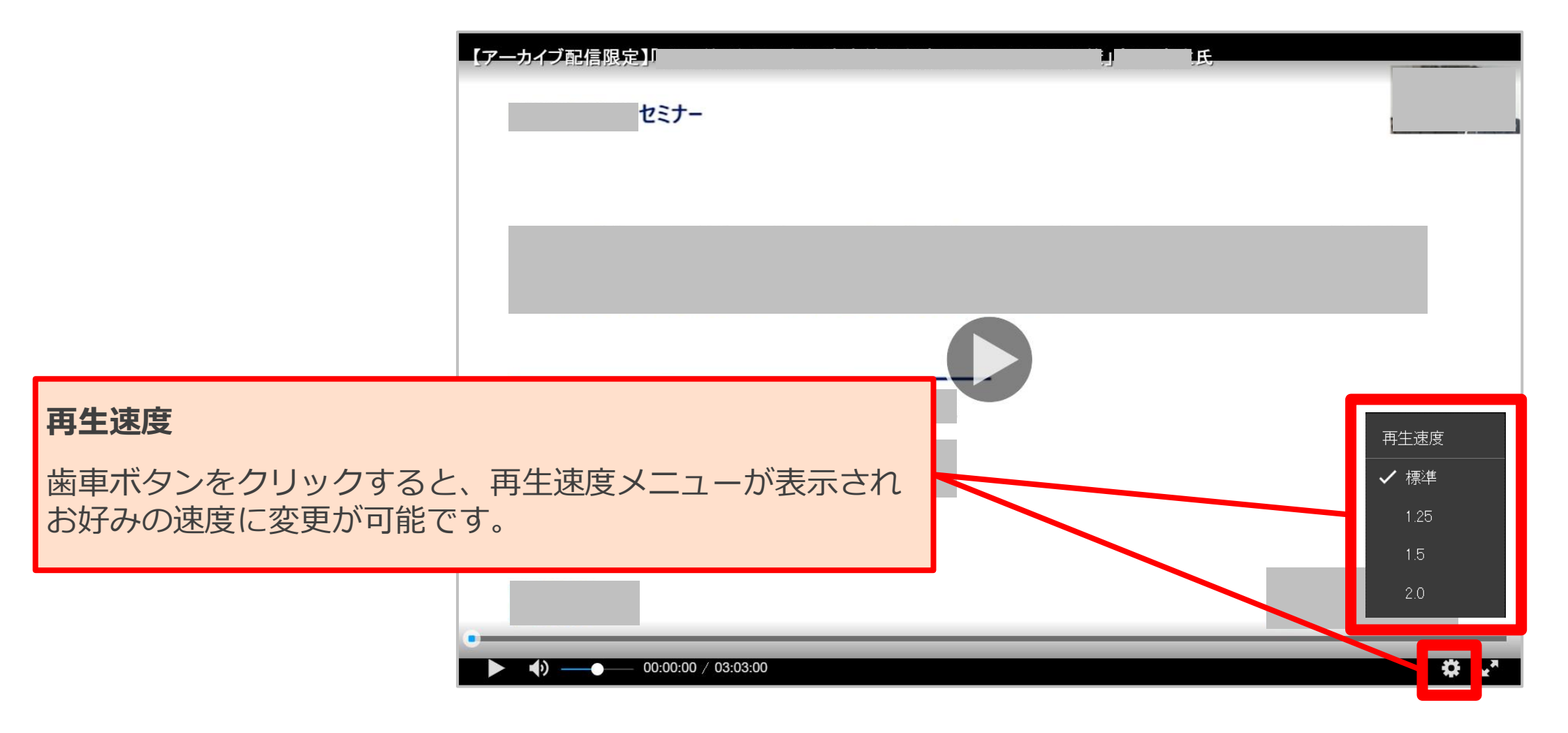

※ チャットでのご質問はできません。配布資料に記載の講師連絡先に直接ご連絡をお願いいたします。 ※ 講師連絡先の記載がない場合は、弊社HPお問合せフォームよりご質問事項をご連絡ください。

### <span id="page-10-0"></span>**お問い合わせ ご不明点・ご質問がございましたら下記までご連絡ください**

**株式会社セミナーインフォ セミナー運営事務局 E-mail:seminar-operation@seminar-info.jp 弊社HP:https://seminar-info.jp/ お急ぎの場合:050-1741-8151**

Copyright (C) seeming the copyright control rights reserved. 10 Million control reserved. 10 Million control rights reserved. 10 Million control reserved. 10 Million control reserved. 10 Million control reserved. 10 Millio